## Strefy czasowe przy pomiarze temperatury.

Opisany przykład można zrealizować na Sterboxach co najmniej X v2.1.0.

Zależnie od pory dnia ustalamy temperaturę. Wykorzystamy element w *makrocelach –* komparator *Wa0 4xCOMP.* Poniżej przedstawię kolejno etapy ustawiania Sterboxa.

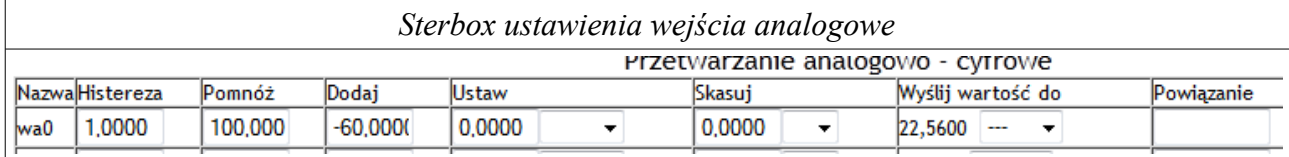

Dla wejścia analogowego do którego mamy podłączony czujnik temperatury ustalamy wartości *Pomnóż* i *Dodaj* dopasowane do używanego czujnika. Tak aby wartość, dla wygody, była wyświetlana w stopniach Celsjusza (kolumna *Wyślij wartość..* pokazuje temperaturę. Jak widać w kolumnę *Powiązanie* nic nie wpisujemy.

Uwaga: wartość *Dodaj* powinniśmy użyć aby dokonać kalibracji użytego czujnika. Proszę czytać o tym w instrukcji uzytego czujnika.

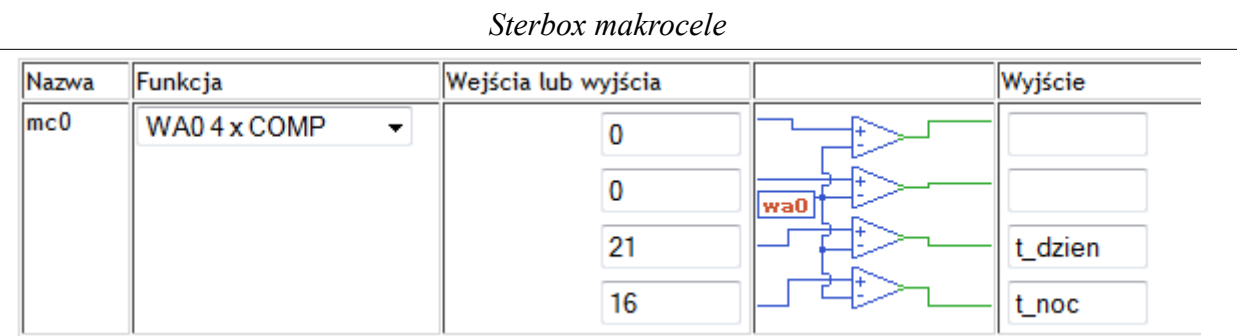

Kolumna *Wejścia lub wyjścia* jest użyta odmiennie niż zazwyczaj. Służy do wpisywania **wartości temperatury** które powodują przełączanie wyjść komparatorów. Wyjścia są już normalnymi sygnałami logicznymi. W przykładzie wpisano dwie wartości temperatury: *16* stopni Celsjusza, jej przekroczenie powoduje ustawienie logicznej 1 na wyjściu *t\_noc*, a *21* powoduje ustawienie wyjścia *t\_dzien*. Oczywiście gdy temperatura spadnie poniżej wyjścia się wyzerują.

W tym miejscu omówimy znaczenie kolumny *Histereza* z ustawień *Wejść analogowych*. Wpisana tam wartość powoduje przesunięcie punktu przełączania. W przykładzie wpisana jest *1*. Powoduje ona że przy wpisanych *21* w komparatorze załączenie nastąpi przy 22 stopniach, a wyłączenie przy 20 stopniach. Brak histerezy powoduje niestabilne sterowanie, następują szybkie, niestabilne załączenia i wyłączenia. Zalecam aby nie wpisywać wartości mniejszej niż 0,5.

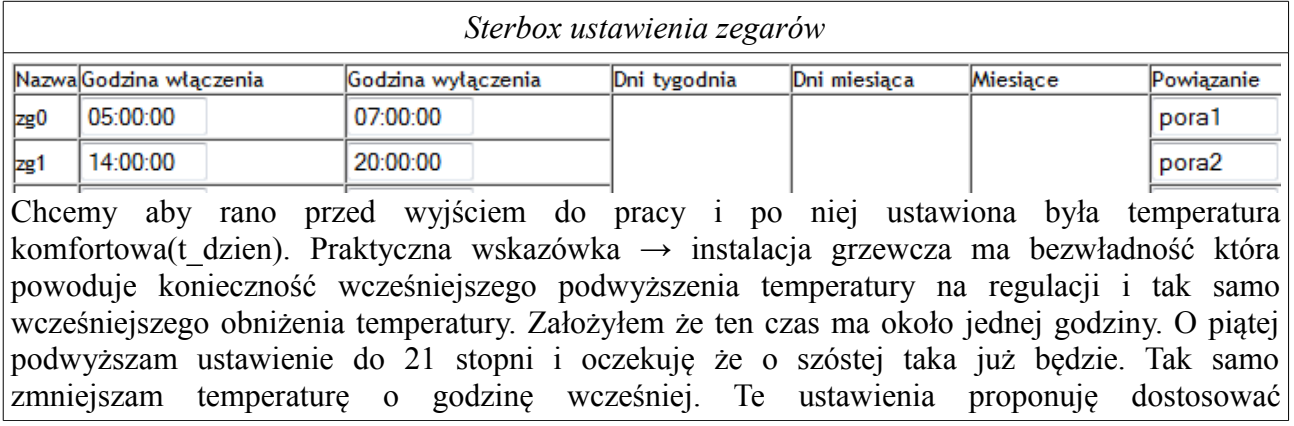

## **Sterbox**

## doświadczalnie.

Powyżej pokazałem tylko dwa zegary użyte do ustawiania temperatury. A co z weekendami? Po prostu trzeba sięgnąć po ustawienia *Dni tygodnia*, dla tych dwóch ustawić ważność dla dni od poniedziałku do piątku i skorzystać z następnego zegara który będzie obowiązywał od soboty do niedzieli.

Teraz musimy wymyślić logikę naszego projektu. Ja zawszę biorę kartkę papieru i rysuję schemat logiczny.

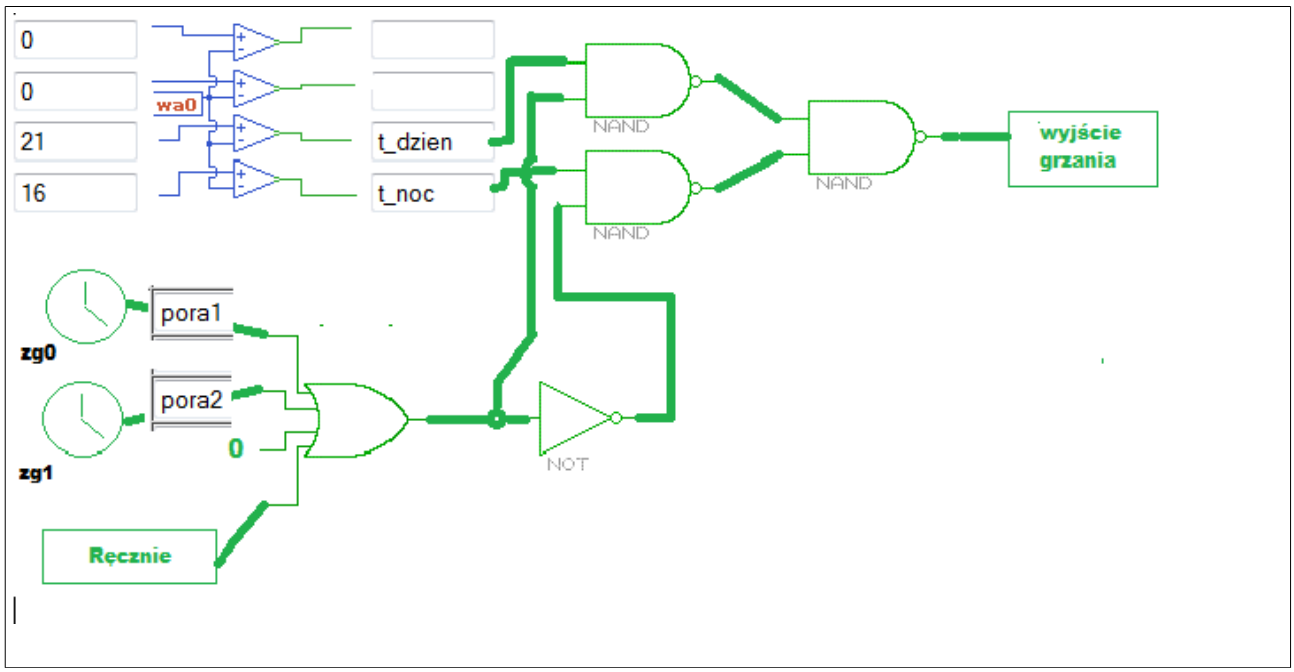

Grube linie oznaczają połączenia wewnątrz Sterboxa określone nazwami. Na rysunku pokazano nazwy użyte w poprzednich rysunkach, a innych nie ma. Te nazwijcie Panie lub Panowie według własnego uznania. Należy tylko pamiętać aby nazwa na wyjściu była taka sama jak na wejściu następnego z którym ma być on połączony.

Czyli, na przykładzie zegara zg0 → jego wyjście *powiązanie* ma wpis *pora1*, taką nazwę wpisujemy na pierwsze od góry wejście bramki OR która pochodzi z zasobu makrocel. Ta bramka ma 4 wejścia,a wykorzystujemy tylko 3. Dlatego na trzecie wejście od góry wpisane jest 0 ← zero logiczne. Jeśli zaprogramujemy trzeci zegar do obsługi weekendów to przyłączymy go właśnie tutaj.

Dodatkowo oprócz zegarów mamy do bramki OR dołączony klawisz *Ręcznie* (z *Wejść ekranowych* lub z fizycznych portów). Służy on do ręcznego włączania grzania komfortowego  $\rightarrow$ , dziennego".